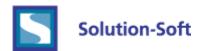

## **Time Machine Agent Installation Guide**

The Time Machine Agent web service has been introduced to facilitate more secure communication between the Time Machine Web Console and the Time Machine client machines. The Time Machine Agent is required for controlling Time Machine clients from the Web Console. The Time Machine Agent requires a 64-bit operating system and if Windows Server 2008, must be R2.

## Windows:

Install the Time Machine Agent via *tmagent-setup.exe* on a Windows client which Time Machine has been installed.

By default, this will install the web service in the "C:\Program Files\SolutionSoft Systems\TMAgent" directory. The listening port is set to 7800 by default.

To change the listening port, edit the file: <install directory>\TMAgent.ini and choose the listening port number.

To stop the service, one can use this command: net stop TMAgentSvc

To start the service, one can use this command: net start TMAgentSvc

## Linux:

Install the Time Machine Agent via *tmagent-linux.rpm* on a Linux client which Time Machine has been installed.

To install, run rpm --nodeps -i tmagent-linux.rpm. The listening port is set to 7800

To change the listening port number, edit the file: /etc/ssstm/tmagent/TMAgent.ini

Please restart the service after changing the port by running: /etc/init.d/tmagent restart

To stop the service by run: /etc/init.d/tmagent stop